УТВЕРЖДАЮ Заместитель генерального директора ФБУ «Тест-С.-Петербург» Р.В. Павлов  $\ell$  $2019r.$ 

## Дефектоскопы ультразвуковые «ScanMaster UT/mate»

### Методика поверки

#### 433-170-2019MII

Санкт-Петербург 2019 год

### **ГОСУДАРСТВЕННАЯ СИСТЕМА ОБЕСПЕЧЕНИЯ ЕДИНСТВА ИЗМЕРЕНИЙ**

#### **Дефектоскопы ультразвуковые «ScanMaster UT/mate»**

### **МЕТОДИКА ПОВЕРКИ**

**Дата введения "\_\_\_\_\_ "\_\_\_\_\_\_\_\_ 2019 г.**

**Настоящая методика поверки распространяется на дефектоскопы ультразвуковые «ScanMaster UT/mate» (далее дефектоскопы), изготовленные по технической документации фирмы - изготовителя ScanMaster Systems (IRT) Ltd., и устанавливает методы и средства первичной и периодической поверки.**

**Интервал между поверками - 1 год.**

## 1. ОПЕРАЦИИ ПОВЕРКИ

1.1. При проведении поверки должны быть выполнены операции, указанные в таблице 1.

Таблица 1 - Операции первичной и периодической поверок

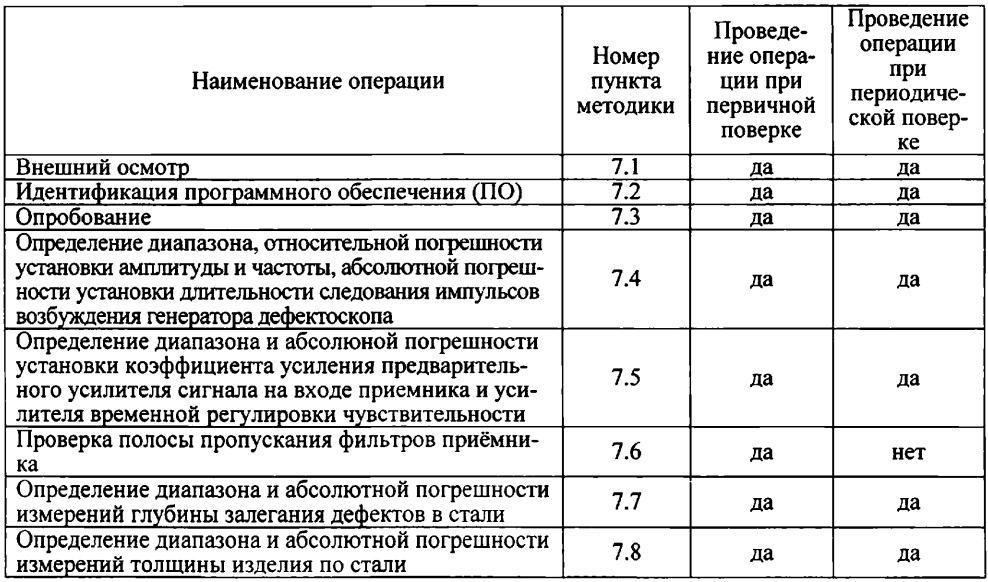

1.2 Поверку средств измерений осуществляют аккредитованные в установленном порядке в области обеспечения единства измерений юридические лица и индивидуальные предприниматели.

1.3 Поверка дефектоскопа прекращается в случае получения отрицательного результата при проведении хотя бы одной из операций, а дефектоскоп признают не прошедшим поверку.

1.4. Поверка дефектоскопа в сокращенном объеме (измерение глубины залегания дефектов или толщины изделия по стали в соответствии с применяемым пьезоэлектрическим преобразователем) возможна с обязательным указанием этих сведений в свидетельстве о поверке.

## 2. СРЕДСТВА ПОВЕРКИ

2.1 Рекомендуемые средства поверки указаны в таблице 2.

2.2 Средства, использующиеся для поверки, должны быть поверены и аттестованы в установленном порядке.

2.3 Приведенные средства поверки могут быть заменены на их аналоги, обеспечивающие определение метрологических характеристик дефектоскопа с требуемой точностью.

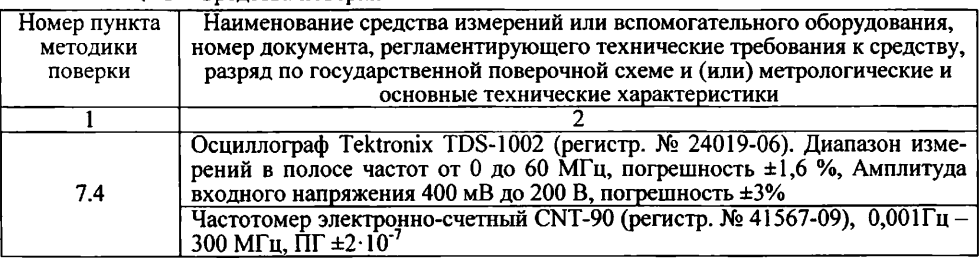

 $Ta\overline{b}$ пина  $\overline{2}$  — Сведства поверки

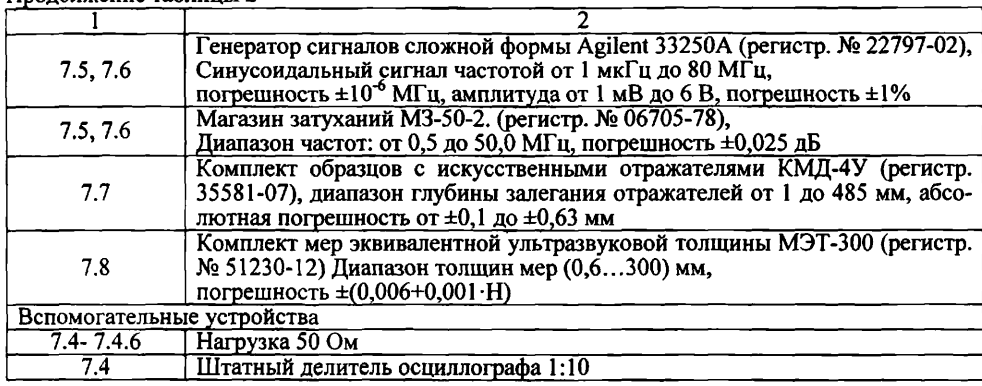

## **3. ТРЕБОВАНИЯ К КВАЛИФИКАЦИИ ПОВЕРИТЕЛЕЙ**

**3.1 К поверке дефектоскопа допускаются лица:**

**Продолжение таблицы 2**

- **прошедшие обучение в установленном порядке и аттестованные в качестве поверителей;**
- **изучившие нормативные документы на поверяемые дефектоскопы;**
- **имеющие опыт работы со средствами измерений параметров дефектоскопов ультразвуковых не менее одного года.**

## **4. ТРЕБОВАНИЯ К БЕЗОПАСНОСТИ**

**4.1. При проведении поверки должны быть соблюдены следующие требования безопасности:**

- **средства поверки и поверяемые средства, а также вспомогательное оборудование должны иметь защитное заземление;**
- **меры безопасности при подготовке и проведении измерений должны соответствовать требованиям ГОСТ 12.2.007.0-75 ССБТ.**

**4.2. Установку и подключение средств поверки, поверяемых приборов, а также вспомогательного оборудования проводят при выключенном питании.**

## **5. УСЛОВИЯ ПОВЕРКИ**

- **5.1 При проведении поверки должны быть соблюдены следующие условия:**
	- **температура окружающего воздуха, °С: 20 ± 5;**
	- **относительная влажность воздуха, % 65 ±15;**
	- **атмосферное давление, кПа: 100 ± 4.**

## **6. ПОДГОТОВКА К ПОВЕРКЕ**

**6.1 Поверитель должен изучить техническое руководство к поверяемому дефектоскопу и руководства по эксплуатации используемых средств поверки.**

**6.2 Используемые средства поверки должны быть заземлены (занулены) и прогреты в течение времени, указанного в руководстве по эксплуатации.**

## 7. ПРОВЕДЕНИЕ ПОВЕРКИ

#### 7.1. Внешний осмотр

7.1.1 При внешнем осмотре устанавливают соответствие ультразвукового прибора дефектоскопа и пьезоэлектрических преобразователей следующим требованиям:

- отсутствие механических повреждений корпуса, соединительных кабелей и электрических разъемов;

- комплектность и маркировка должны соответствовать требованиям, установленным в паспорте и техническом руководстве:

- контактирующая поверхность преобразователя должна быть очищена от загрязнений.

 $7.1.2$ B. случае несоответствия ультразвукового прибора дефектоскопа и пьезоэлектрических преобразователей хотя бы одному из выше указанных требований, они считаются непригодными к применению, и поверка не производится до устранения выявленных замечаний.

7.1.3 Если замечания устранить невозможно, выдается извещение о непригодности с указанием причин.

#### Идентификация программного обеспечения  $7.2.$

7.2.1 Включить дефектоскоп согласно документу «Руководство пользователя».

7.2.2 После загрузки операционной системы запустить программу Instrument 4.0.exe.

7.2.3 Во вкладке «Общ уст» программы прочитать идентификационные данные ПО (Рисунок 1).

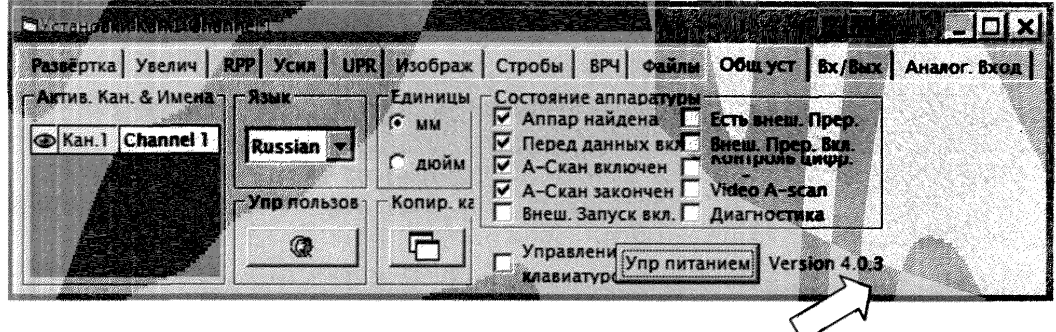

Рисунок 1

7.2.4 Проверить идентификационные данные ПО на соответствие значениям, приведенным в таблице 3.

Таблица 3 - Идентификационные данные ПО

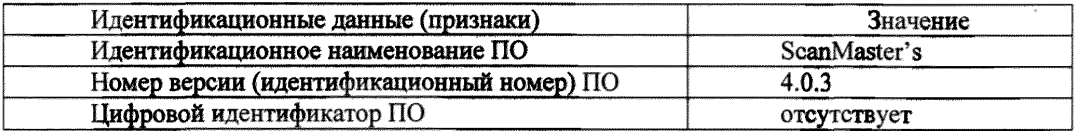

7.2.5 Дефектоскоп считается прошедшим операцию поверки с положительным результатом, если идентификационные данные ПО соответствуют значениям, приведенным в описании типа.

#### $7.3.$ Опробование

7.3.1 Подключить контактный пьезоэлектрический преобразователь типа П112-5-12/2-Б-01 или другой из комплекта дефектоскопа к разъемам XMT и RCV ультразвукового прибора. 7.3.2 Пере**йти на вклад**ку «Развертка» (Рисунок 2) и установить следующие параметры:<br>
— Елиницы: Глубина: **- Единицы: Глубина;**

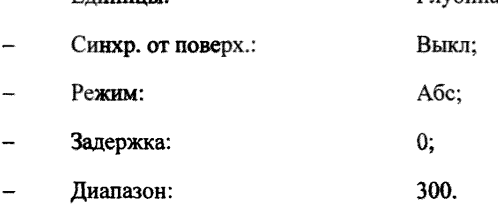

7.3.3 Скорость в материале (mm/us) установить равной скорости ультразвуковых коле**баний в комплекте мер КМД-4У путем выбора из перечня скоростей в меню «Единицы» или** редактированием существующих значений нажатием на кнопку «Ред.» (Рисунок 3).

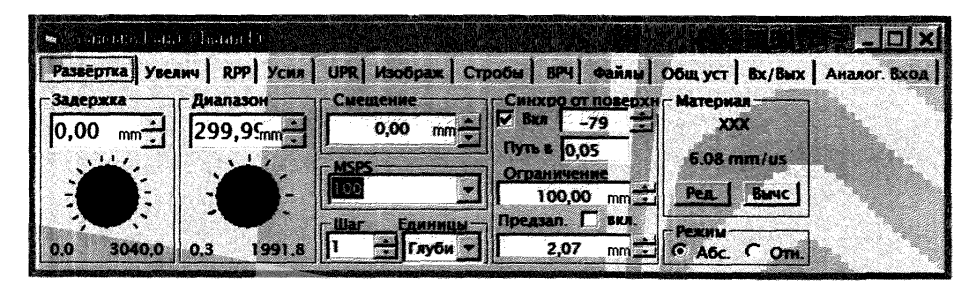

**Рисунок 2**

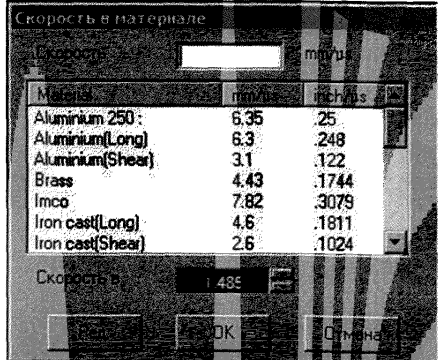

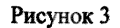

- 7.3,4 Перейти на вкладку **«ЛРР» (Рисунок 4)** и **установить:**
	- **Амплит.: 8; - Демпфер: 1;**
	- **ЧСИ (Гц): 250.**

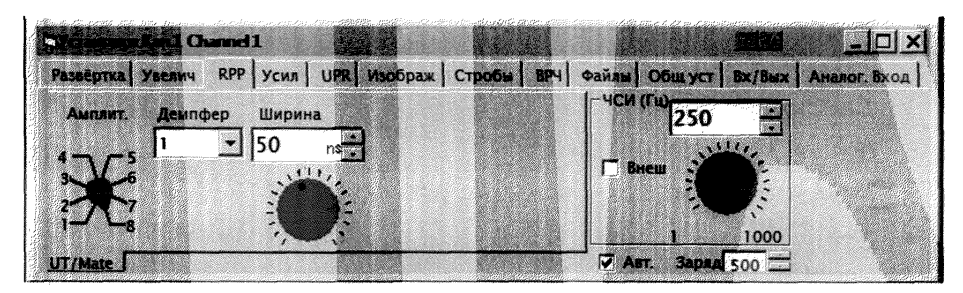

Рисунок 4

- 7.3.5 Перейти на вкладку «UPR» (Рисунок 5) и установить: DUAL:
	- Режим:
	- Фильтр:

 $\&2.5 - 7.5\%$ .

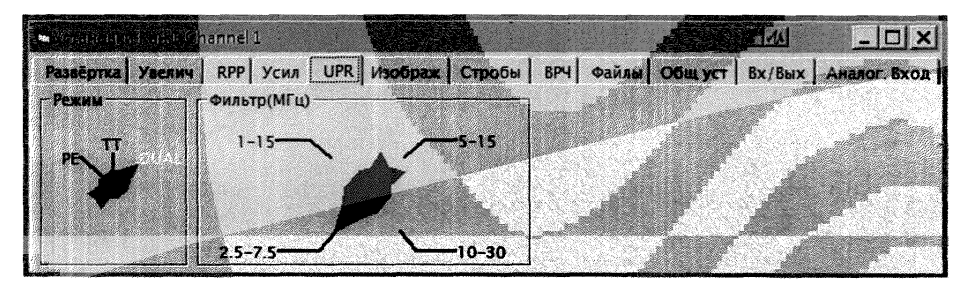

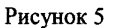

7.3.6 Перейти во вкладку «Стробы» (Рисунок 6). Произвести удаление всех стробов. Создать новый строб с параметрами:

- Задержка: 2 мм;
- Длительность: 10 мм:
- Метка: **Bce**

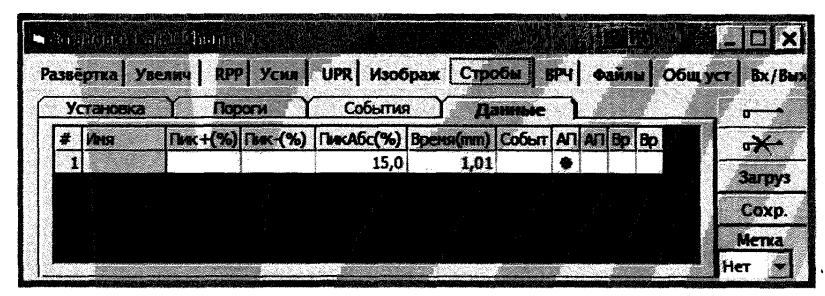

### Рисунок 6

7.3.7 Разместить ПЭП на образце с искусственным отражателем (диаметром 1.6 мм) КМД-4У, соответствующему пределу глубины залегания дефекта, предварительно нанеся контактную жидкость на поверхность меры.

7.3.8 Задать значения «Задержка» и «Диапазон» (вкладка «Увелич») и «Усиление» (вкладка «Усил») таким образом, чтобы на дисплее отображался эхо-сигнал от поверхности отражателя (Рисунок 7).

7.3.9 Убедиться в возможности выявления дефекта (в наличии изображения импульса от отражателя на экране прибора), на максимально возможной глубине его залегания (диапазоне).

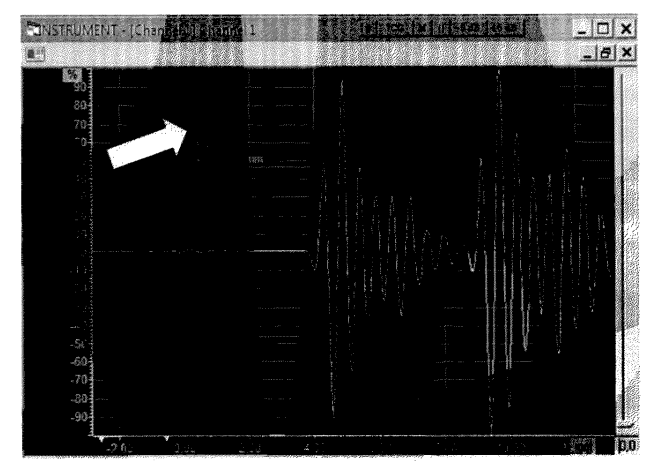

Рисунок 7

 $7.4.$ Определение диапазона, относительной погрешности установки амплитуды и частоты, абсолютной погрешности установки длительности следования импульсов возбуждения генератора дефектоскопа

7.4.1 Выполнить соелинения в соответствии со схемой 1 приложения А.

7.4.2 Установить в ПО следующие параметры дефектоскопа:

В меню «Настройки» перейти на вкладку «UPR» (Рисунок 8) и установить:

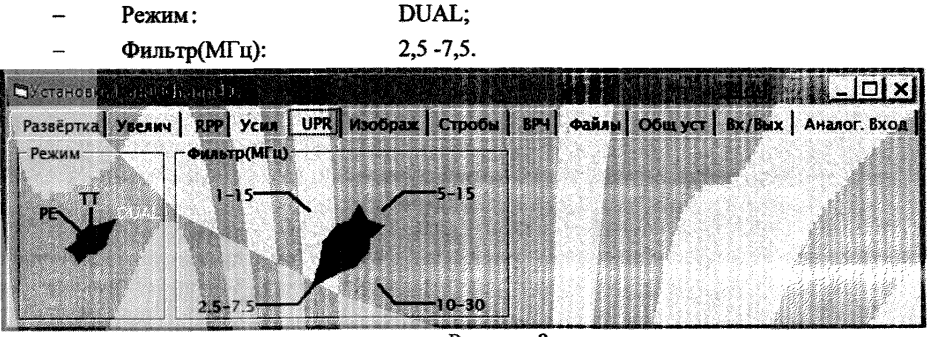

Рисунок 8

7.4.3 Перейти на вкладку «RPP» (Рис. 9) и установить максимальное значение амплитуды (350 В):

Амплит.:  $8:$ 

 $4CM$  (Ги): 250 Гн:

- Ширина: 50 нс:
- Демпфер:  $1:$

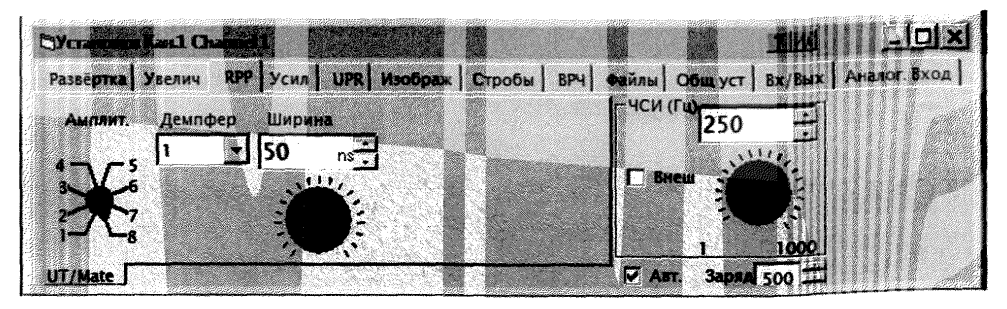

Рисунок 9

7.4.4 Измерить с помощью осциллографа амплитуду импульсов возбуждения, для чего:

- произвести компенсацию штатного делителя осциллографа по величине заброса;

- установить усреднение показаний «16»;

- произвести измерение амплитуды с помощью курсоров, как показано на рисунке 10.

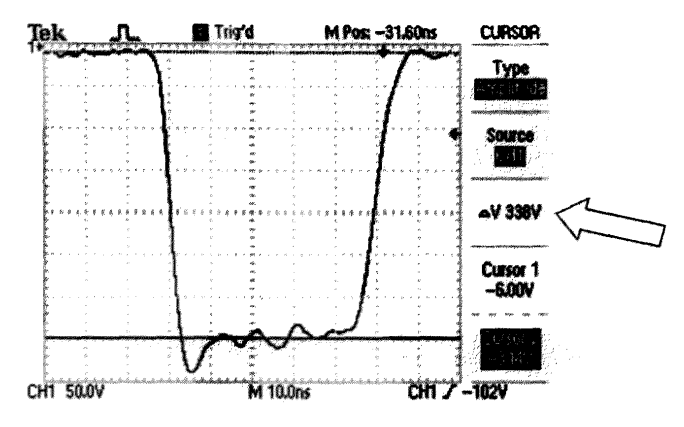

Рисунок 10

7.4.5 Вычислить абсолютную погрешность установки амплитуды импульсов возбужде**ния по формуле**  $(1)$ :  $\alpha$ 

$$
\Delta = U_{r8} - U_0,\tag{1}
$$

 $U_0$  - максимальное значение амплитуды импульсов возбуждения, В; где:

U<sub>r8</sub> - значения амплитуды импульсов возбуждения, измеренные осциллографом цифровым TDS-1002, B.

7.4.6 Произвести измерение амплитуды импульсов возбуждения  $U_{ri}$  по п.п. 7.4.4 - 7.4.5 при положениях регулятора «Амплит.» от 1 до 7.

7.4.7 Перейти на вкладку «RPP» (Рисунок 4) и установить следующие значения:

- **Амшгаг.: 8; - ЧСИ(Гц): 250 Гц; - Ширина:** 10 **нс;**
- \_ **Демпфер: 1;**

**7,4.8 Измерить с помошью осциллографа длительность импульсов возбуждения** *тю* **на уровне 0,5 Uгg, для чего:**

**- произвести компенсацию штатного деятеля осциллографа по величине заброса;**

**- установить усреднение показаний «16»;**

**\* произвести измерение длительности импульса с помошью функции автоматического измерения ширины импульса (параметр «Neg Width») как показано на рисунке 11,**

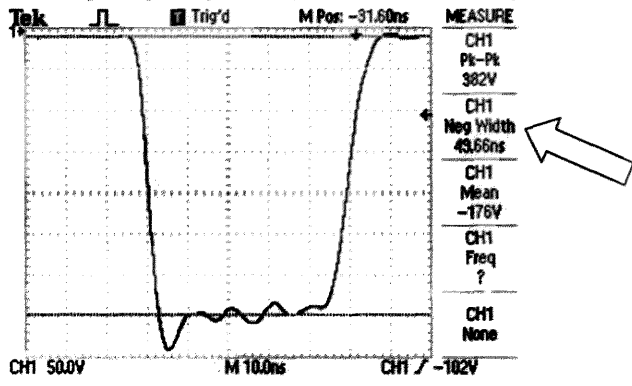

Рисунок 11

**7.4.9 Вычислить абсолютную погрешность установки длительности импульсов возбуждения по формуле (2):**

$$
\Delta = \tau_{10} - \tau_0, \tag{2}
$$

**где: го \_ установленное значение длительности импульсов возбуждения, нс;**

**гю - значения длительности импульсов возбуждения, измеренные осциллографом цифровым TDS-1002, нс,**

7.4.10 Выполнить процедуру по п.п. 7.4.8 - 7.4.9 для следующих значен**ий длите**льно**сти импульса дефектоскопа (параметр «Ширина»): 20, 50,100.**

**7.4.11** Выполнить **соединения в** соответствии **со схемой 2 приложения А.**

**7.4.12 Перейти на вкладку «RPP» (Рисунок 5) и установить:**

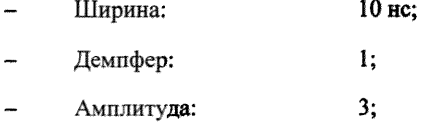

- **ЧСИ (Гц): 1000 Гц.**

**7.4.13 Измерить с помощью частотомера частоту следования импульсов возбуждения** при следующих значениях, установленных в **«ЮРР»: 1, 2, 5, 10, 20, 50, 100. 200. 500, 1000. При значениях установленной частоты 1 Гц и 2** Гц **частота определяется как обратная величина периода излучения.**

**7.4.14 Вычислить абсолютную погрешность установки частоты слелования импульсов возбуждения по формуле (3):**

$$
\Delta = F_{\text{H3M}} - F_0,\tag{3}
$$

где: *Fq.* **значения частоты следования импульсов возбуждения. установленные на дефектоскопе, Гц;**

*Fkm* **- значения частоты** следования импульсов возбуждения, измеренные частотомером' **CNT-90, Гц.**

**7.4.15 Вычислить относительную** погрешность установки частоты **следования импуль**сов б.

**7.4.16 Дефектоскоп считать прошедшим операцию поверки с положительным результатом, если:**

**- измеренные значения амплитуды, импульса при положениях регулятора от 1 до 8 и длительности импульса 50 нс составляют (31,0±ЗД)В; (44,0±4,4)В; (62,0±6,2)В; (88,0±8,8)В; (124,0±12,4)В; (175,0±17,5)В; (248,0±24,8)В; (350,0 ±35,0)В;**

**- абсолютная погрешность длительности импульса возбуждения генератора при задаваемых значениях длительности импульса от 10 до 100нс не превышает**  $\pm (0.05 \tau_u + 0.3)$  нс, где  $\tau_u$  - установленное значение длительности импульсов возбуждения генератора;

**- измеренные значения частоты следования импульсов возбуждения находятся в интервале от 1 Гц до 1000 Гц, а относительная погрешность установки частоты следования импуль**сов возбуждения не превышает ±5 %.

#### **7.5 Определение диапазона и абсолютной погрешности установки коэффициента усиления предварительного у силителя сигнала на входе приемника и усилителя временной регулировки чувствительности**

**7.5.**1 Выполнить **соединения** в **соответствии со схемой 3 приложения А.**

7.5.2 Установить следующие параметры **дефектоскопа:**

**перейти на вкладку «UPR» (Рисунок 12) и установить:**

**-** Фильтр (МГц): 2,5-7,5

**- Режим: DIAL.**

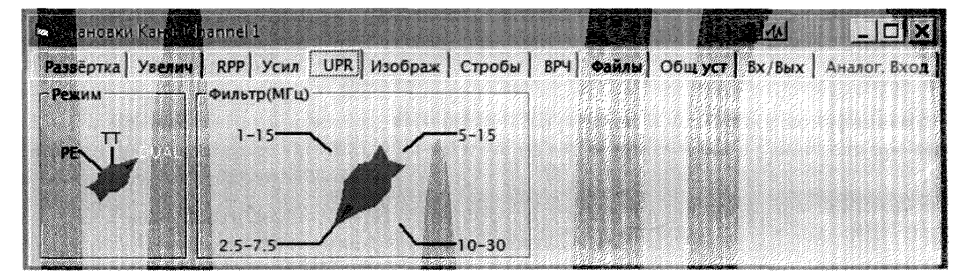

Рисунок 12

- 7.5.3 Перейти на вкладку «Усил» (Рисунок 13) и установить:
	- Усилен. RPP:  $0$ лБ:
	- Усиление:  $0$  дБ.

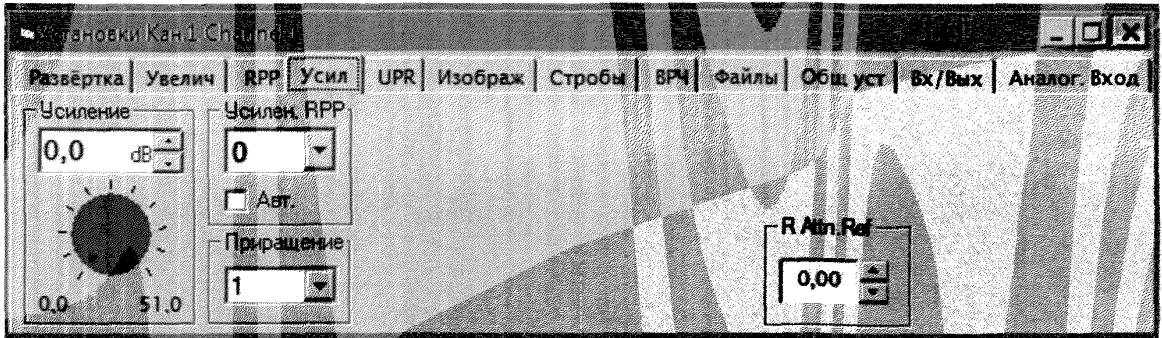

Рисунок 13

- 7.5.4 Перейти на вкладку «Изображ» (Рисунок 14) и установить:
	- Процент; - Шкала амплитуд:
	- P<sub>H</sub> Форма сигнала: <u>..</u>

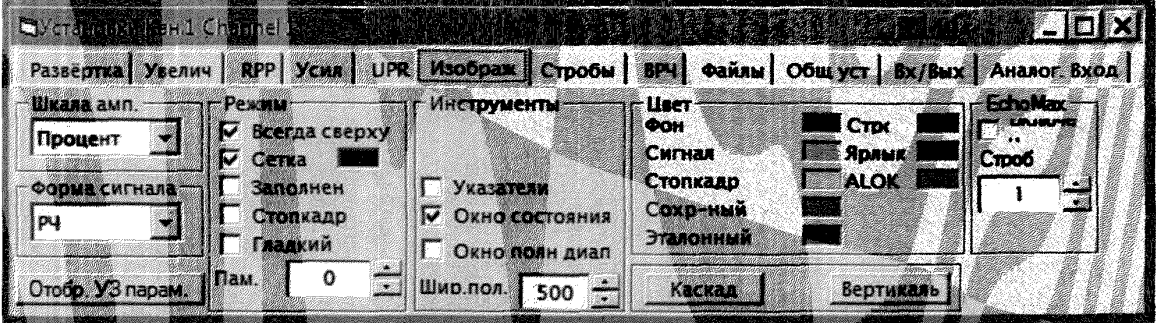

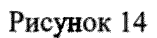

выкл

7.5.5 Перейти на вкладку «Развертка» (Рисунок 15) и установить:

- Задержка: 5 мкс; -
- Диапазон: 10 мкс;
	- Синхрон. от поверхности:

-

|                       | ku Kara Thanna T               |                                                                                    |                                                                 |           |  |
|-----------------------|--------------------------------|------------------------------------------------------------------------------------|-----------------------------------------------------------------|-----------|--|
|                       |                                | Passeptra yseamy RPP Youn UPR MSOODAW CTHOOM BPH STATE OGLLYCT BX/BWX AHEROF BROAT |                                                                 |           |  |
| $1 - 3$ anenwan<br>mm | $\neg$ г Диапазон $\neg$<br>mm | Смещение-<br>0,00                                                                  | 17 Синхор от поверхну Материал<br>$B$ <b>Exa</b> $\sqrt{1-x^2}$ |           |  |
|                       |                                |                                                                                    |                                                                 | $6$ mm/us |  |
| 3000.0<br>0.0         | 1965.6                         | War<br>Глуби -                                                                     | Предзап. Г вкл.<br>2.04                                         |           |  |

Рисунок 15

7.5.6 Подать на **вход** RCV дефектоскопа **от** генератора Agilent **33250А** сигнал синусоидальной формы частотой 5 МГц. Амплитуда сигнала должна **быть** выбрана **таким обратом, чтобы размах колебаний** сигнала, **отображаемого на дисплее дефектоскопа, находился в пределах (80 ± 5)% от высоты экрана (Рисунок 16).**

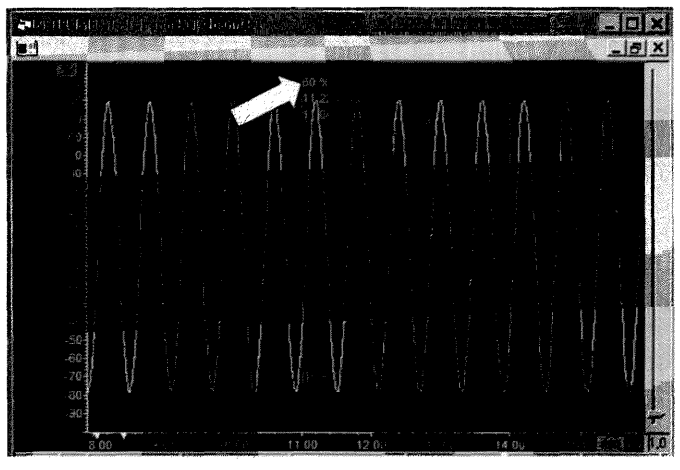

**Рисунок 16**

**7.5.7 Выполнить измерение в выбранной точке, для чего уменьшить на 5 дБ при помощи аттенюатора МЗ-50-2 значение сигнала,** подаваемого **на вход дефектоскопа от генератора Agilent 33250А и увеличить усиление дефектоскопа в окне «Усиление» на 5 дБ. Подстроить ослабление аттенюатора МЗ-50-2 таким образом, чтобы размах колебаний сигнала, отображаемого на дисплее дефектоскопа, находился в пределах (80 ± 5) % от высоты экрана. Для определения размаха сигнала рекомендуется использовать режим заморозки сигнала.**

**7.5.8 Определить значение усиления дефектоскопа при следующих значениях, заданных** в окне «Усиление»: 0, 5, 10, 15, 20, 25, 30, 35, 40, 45, 50 дБ.

**7.5.9 Рассчитать абсолютную погрешность установки усиления дефектоскопа по формуле (4):**

$$
\Delta = D_{\text{KBM}} - D_0,\tag{4}
$$

где: D<sub>изм</sub> - значения усиления дефектоскопа (5, 10, 15, 20, 25, 30, 35, 40, 45, 50), дБ; **Do - значения аттенюатора МЗ-50-2 после подстройки, дБ.**

7.5.10 Выполнить п.п 7.5.7 - 7.5.9.

**7.5.11 Выполнить измерение в выбранной точке, для чего уменьшить на 15 дБ при помощи аттенюатора МЗ-50-2 значение сигнала, подаваемого на вход дефектоскопа от генератора Agilent 33250А и увеличить предварительного усилителя дефектоскопа в окне «Усилен.** RPP» на 15 дБ. Подстроить ослабление аттенюатора МЗ-50-2 таким образом, чтобы размах ко**лебаний сигнала, отображаемого на дисплее дефектоскопа, находился в пределах (80** *±* **5)** *%* **от высоты экрана. Для определения размаха сигнала рекомендуется использовать режим заморозки сигнала.**

**7.5.12 Определить абсолютную погрешность установки предварительного усилителя дефектоскопа при следующих значениях, заданных в окне «Усилен. RPP»: 15,30, 45 дБ.**

**7.5.13 Рассчитать абсолютную погрешность установки предварительного усилителя приемника дефектоскопа по формуле (5):**

$$
\Delta = D_{H3M} - D_0, \tag{5}
$$

**где: Do - значения предусиления приемника дефектоскопа, дБ;**

**Оизм - значения аттенюатора МЗ-50-2, дБ.**

**7.5.14 Дефектоскоп считать прошедшим операцию поверки с положительным результатом, если значения погрешности установки коэффициента усиления предварительного усилителя сигнала на входе приемника и усилителя временной регулировки чувствительности не превышают ± 1дБ.**

#### **7.6 Проверка полосы пропускания фильтров приёмника**

**7.6.1 Выполнить соединения в соответствии со схемой 3 приложения А 7.6.2 Установить следующие параметры дефектоскопа: перейти на вкладку «UPR» (Рисунок 9) и установить: Фильтр (МГц): 2,5-7,5; Режим:** DUAL. **7.6.3 Перейти на вкладку «Усил» (Рисунок 10) и установить: - Усилен. RPP: 0 дБ; Усиление: 0 дБ. 7.6.4 Перейти на вкладку «Изображ» (Рисунок 11) и установить: - Шкала амплитуд: Процент; - Форма сигнала : РЧ. 7.6.5 Перейти на вкладку «Развертка» (Рисунок 12) и установить:**

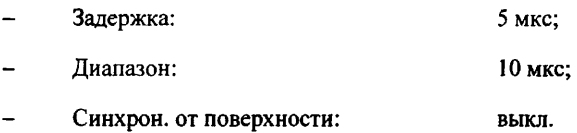

**7.6.6 Подать на вход RCV дефектоскопа от генератора Agilent 33250А сигнал синусоидальной формы частотой 5 МГц. Амплитуда сигнала должна бьгп. выбрана таким образом, чтобы размах колебаний сигнала, отображаемого на дисплее дефектоскопа, находился в пределах (80 ± 5) % от высоты экрана (Рисунок 16).**

**7.6.7 Уменьшить ослабление аттенюатора МЗ-50-2 на 3 дБ.**

**7.6.8 Определить нижнюю границу полосы пропускания, для чего уменьшить частоту генератора таким образом, чтобы размах колебаний сигнала, отображаемого на дисплее дефектоскопа, находился в пределах (80 ± 5) %.**

**7.6.9 Определить верхнюю границу полосы пропускания, для чего увеличить частоту генератора таким образом, чтобы размах колебаний сигнала, отображаемого на дисплее дефектоскопа, находился в пределах (80 ± 5) %.**

**7.6.10 Произвести действия по п.п. 7.6.6 - 7.6.9 для всех фильтров дефектоскопа в соответствии с таблицей 4.**

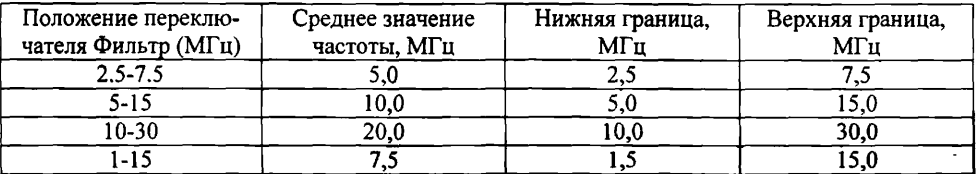

**Таблица 4**

7.6.11 Дефектоскоп считать прошедшим операцию поверки с положительным результатом, если полосы пропускания фильтров приемника не уже указанных в таблице 2.

7.7 Определение диапазона и абсолютной погрешности измерений глубины залегания дефектов в стали

7.7.1 Подключить универсальный пьезоэлектрический преобразователь (далее - ПЭП) типа П112-5-12/2-Б-01 к разъемам XMT и RCV лефектоскопа.

Перейти на вкладку «Развертка» (Рис. 17) и установить:

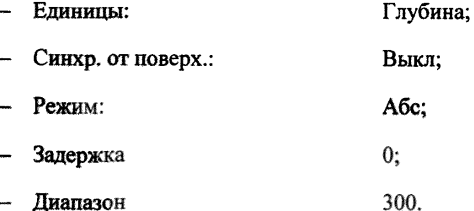

7.7.2 Скорость в материале (mm/us) установить равной скорости ультразвуковых колебаний в комплекте мер КМД4-У путем выбора из перечня скоростей в меню «Единицы» или редактированием существующих значений нажатием на кнопку «Ред.» (Рисунок 18).

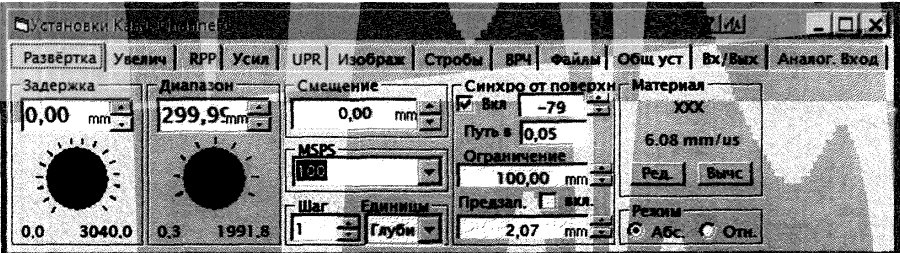

Рисунок 17

| Скорость в материале                                                                                          |                                                |                                                      |  |
|----------------------------------------------------------------------------------------------------|------------------------------------------------|------------------------------------------------------|--|
| Aluminium 250:<br>Aluminium[Long]<br>Aluminium[Shear]<br>Brass<br>Imco<br>Iron cast(Long)<br>Iron cast(Shear) | 6.35<br>6.3<br>3.1<br>4,43<br>7.82<br>46<br>26 | 25.<br>.248<br>122<br>1744<br>3079<br>.1811<br>.1024 |  |
| рость                                                                                                    |                                                |                                                      |  |
| Pea.                                                                                                    |                                                |                                                      |  |

Рисунок 18

7.7.3 Перейти на вкладку «RPP» (Рисунок 4) и установить:

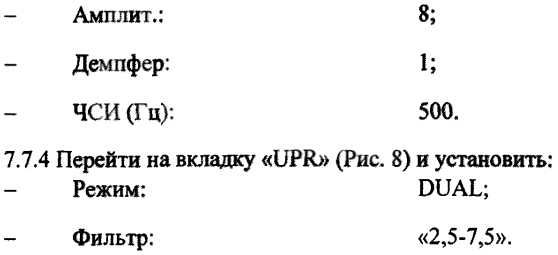

7.7.5 Перейти на вкладку «Изображ.» (Рисунок 10) и установить:

- Форма сигнала: pų.
- Шкала амп.: Проценты.  $\overline{a}$

7.7.6 Перейти на вкладку «Вх/Вых» (Рисунок 19) и произвести удаление всех скриптов.

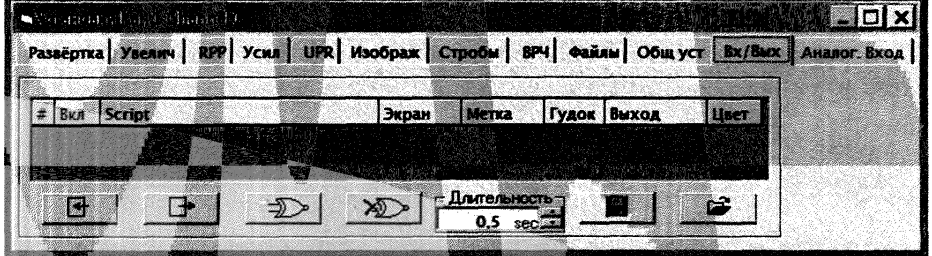

Рисунок 19

7.7.7 Перейти на вкладку «ВРЧ» и установить и снять галочку с позиции Вкл.

7.7.8 Разместить ПЭП на мере с глубиной залегания отражателя 1 мм из комплекта мер КМЛ4-У, предварительно нанеся контактную жидкость на поверхность меры.

7.7.9 Задать значения «Задержка» и «Диапазон» (вкладка «Увелич») таким образом, чтобы на дисплее отображался эхо-сигнал от отражателя в мере (Рисунок 20).

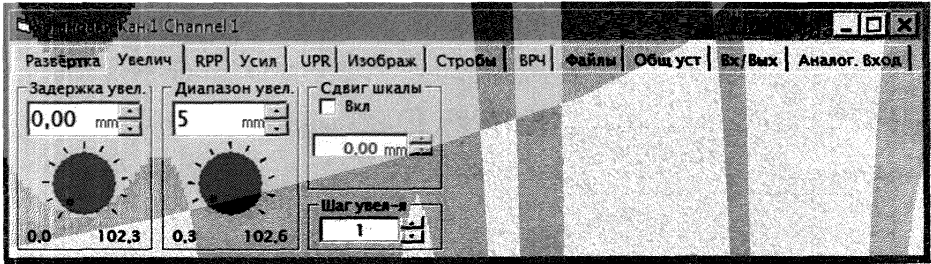

Рисунок 20

7.7.10 Перейти во вкладку «Стробы» (Рисунок 21) и произвести удаление всех стробов. Создать новый строб с параметрами:

- Залержка: 0 мм:
- Ллительность: 4 мм:
- Метка: Bce

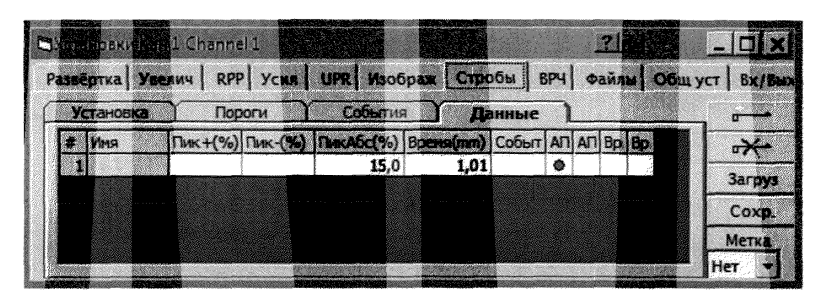

Рисунок 21

7.7.11 Перейти во вкладку «Развертка» и установить значение параметра «Смещение» так, чтобы измеренное значение глубины залегания, индицируемое на дисплее равнялось действительному значению глубины залегания отражателя в мере (Рисунок 22).

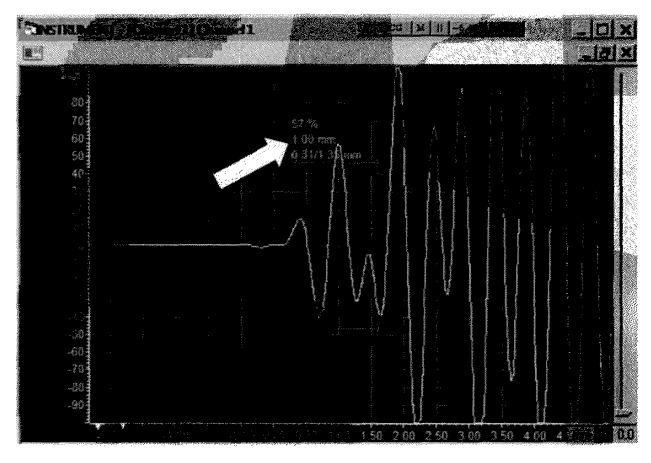

Рисунок 22

7.7.12 Разместить ПЭП на мере с глубиной залегания отражателя 5 мм, предварительно нанеся контактную жидкость на поверхность меры.

7.7.13 Задать значения «Задержка» и «Диапазон» (вкладка «Увелич») таким образом, чтобы на дисплее отображался эхо-сигнал от отражателя в мере.

7.7.14 Перейти во вкладку «Стробы» и изменить значение длительности строба.

7.7.15 Произвести отсчет измеренного значения глубины залегания, индицируемого на дисплее (Рисунок 23).

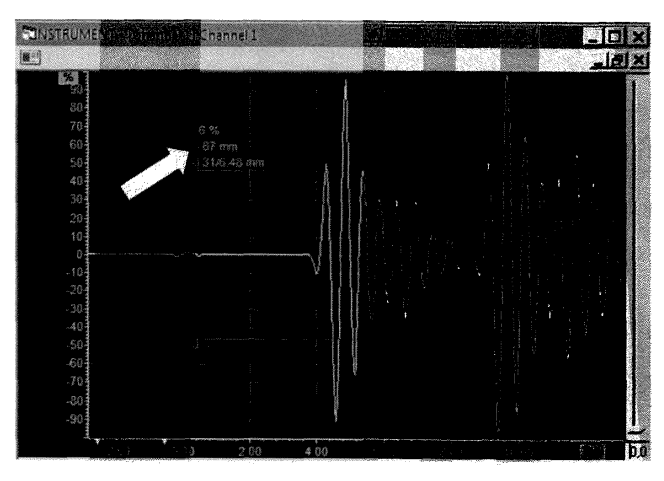

**Рисунок 23**

**7.7.16** Выполнить **измерения** глубины **залегания 5 раз.**

7.7.17 Вычислить **среднее арифметическое значение измерений глубины залегания де**фектов **по** формуле (6):

$$
H_{\max} = \frac{\sum_{i=1}^{3} H_i}{5},
$$
 (6)

где **Н, -** измеренное **значение в / -ой точке, мм;**

 $i$ - номер измерений.

7.7.18 Рассчитать **абсолютную погрешность измерений глубины залегания дефектов ДН, мм по** формуле **(7):**

$$
\Delta H = H_{H3M} - H_0, \tag{7}
$$

**где: Но - действительные значения глубины залегания дефекта в мере, мм; Низм - измеренные значения.**

**7.7.19 Повторить указанные действия для мер со значениями 100 мм и 300 мм.**

**7.7.20 Для каждого пьезоэлектрического преобразователя универсального, входящего в комплект дефектоскопа, провести настройку дефектоскопа на этот преобразователь и определить абсолютную погрешность измерений глубины залегания дефектов для меры 5 мм из комплекта мер КМД4-У.**

**7.7.21 Дефектоскоп считать прошедшим операцию поверки с положительным результатом, если значения диапазона контроля составляют от 1 до 300 мм, а значения абсолютной погрешности измерений глубины залегания дефектов не превышают ±(0,015 Н + 0,5) мм, где Н измеренное значение глубины залегания дефекта, мм.**

#### **7.8 Определение диапазона и абсолютной погрешности измерений толщины изделия по стали**

**7.8,1 Подключить пьезоэлектрический преобразователь для контроля точечной сварки из комплекта дефектоскопа к разъемам ХМТ дефектоскопа.**

**7.8.2 Перейти на вкладку «Развертка» (Рис. 17) и установить:**

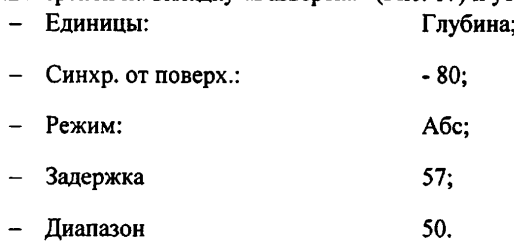

**7.8.3 Скорость в материале (mm/ps) установить равной скорости ультразвуковых колебаний в комплекте мер МЭТ-300 путем выбора из перечня скоростей в меню «Единицы» или редактированием существующих значений нажатием на кнопку «Ред.» (Рисунок 18).**

**7.8.4 Перейти на вкладку «UPR» (Рис. 8) и установить: DUAL:** PE:  $\sim$ **Фильтр: «10-30»**

**7.8.5 Разместить ПЭП на мере толщиной 0,6 мм из комплекта мер эквивалентной ультразвуковой толщины МЭТ-300, предварительно нанеся контактную жидкость на поверхность меры.**

**7.8.6 Выполнить измерения толщины меры 5 раз в разных точках.**

**7.8.7 Вычислить среднее арифметическое значение измерений толщины изделия по формуле (8):**

$$
X_{\text{max}} = \frac{\sum_{i=1}^{5} X_i}{5},
$$
 (8)

где  $X_i$  – измеренное значения *i* -ой точке меры, мм;

**/ - номер измерения.**

**7.8.8 Рассчитать абсолютную погрешность измерений толщины изделия ДХ, мм по формуле (9):**

$$
\Delta X = X_{H3M} - X_0, \tag{9}
$$

**где: Хо - действительное значение толщины меры, мм;**

**Хизм - измеренное значение, мм.**

**7.8.9 Повторить указанные действия для мер толщиной 10 и 30 мм.**

**7.8.10 Для каждого пьезоэлектрического преобразователя, входящего в комплект дефектоскопа, провести настройку дефектоскопа на этот преобразователь и определить абсолютную погрешность измерений толщины изделия по стали для меры толщиной 10 мм из комплекта мер эквивалентной ультразвуковой толщины МЭТ-300.**

**7.8.11 Дефектоскоп считать прошедшим операцию поверки с положительным результатом, если значение диапазона измерений толщины изделия по стали составляет от 0,6 до 30 мм, а значения абсолютной погрешности измерений толщины изделия по стали находятся в пределах ±(0,002 X + 0,1) мм, где X - измеренное значение толщины изделия, мм.**

# **8. ОФОРМЛЕНИЕ РЕЗУЛЬТАТОВ ПОВЕРКИ**

**8.1. При выполнении операций поверки оформляются протоколы по произвольной форме.**

**8.2. Положительные результаты поверки удостоверяются знаком поверки и свидетельством о поверке, или записью в паспорте СИ, заверяемой подписью поверителя и знаком поверки в соответствии с Приказом Минпромторга России от 02.07.2015 N 1815. Знак поверки наносится при первичной поверке в паспорт дефектоскопа в виде клейма и на ультразвуковой модуль в виде наклейки, а при периодической поверке на свидетельство о поверке в виде клеима и на ультразвуковой модуль в виде наклейки.**

**8.3. Отрицательные результаты поверки оформляются путем выдачи «Извещения о непригодности» в соответствии с Приказом Минпромторга России от 02.07.2015 N 1815.**

**Начальник отдела № 433 ФБУ «Тест-С.-Петербург»**

**В.П. Лукьянов**

**Начальник сектора отдела № 433**

**А. Ю. Смирнов**

**ПРИЛОЖЕНИЕ А**

## **СХЕМЫ СТЕНДОВ ДЛЯ ПОВЕРКИ ДЕФЕКТОСКОПА**

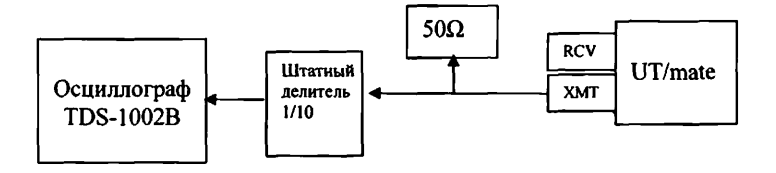

**Рисунок 1 - Схема соединений при определении амплитуды и длительности импульсов возбуждения**

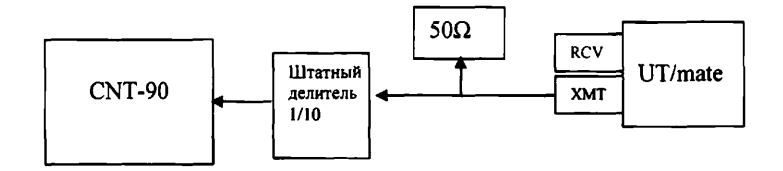

**Рисунок 2 - Схема соединений при определении частоты следования импульсов возбуждения**

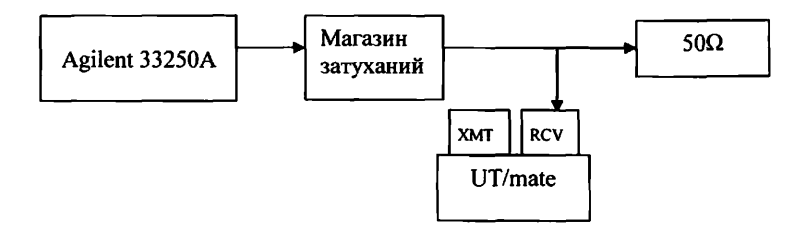

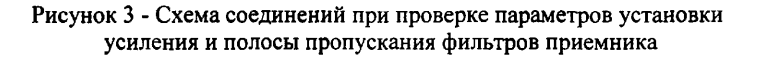

[433-170-2019](https://files.stroyinf.ru/Index2/1/4293721/4293721162.htm)МП